## Webservice Registration

### **Overview**

With this feature you can pull data from any JSON or SOAP enabled service, for example from Yahoo:

### **To access**

```
Click the Webservice Registration icon A Admin Panel
or
Access http://example.org/tiki-admin.php?page=webservices
```
#### **Note**

*This feature is mainly useful for the [Webservice Plugin](https://doc.tiki.org/PluginWebservice)*

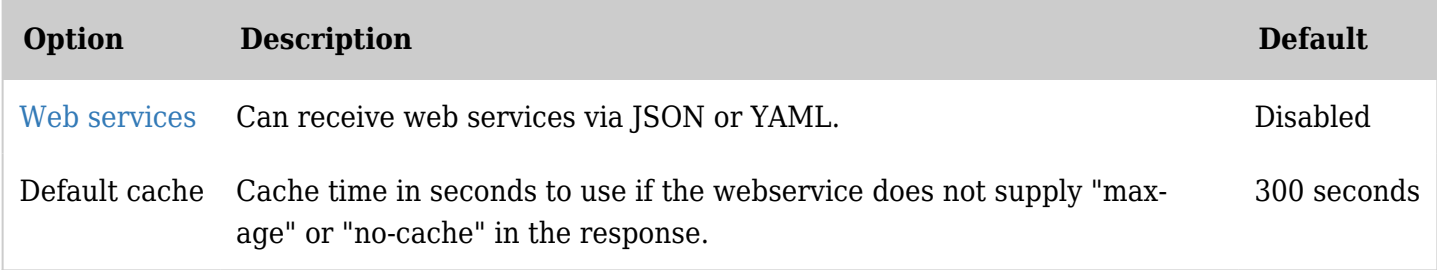

*The jQuery Sortable Tables feature must be activated for the sort feature to work.*

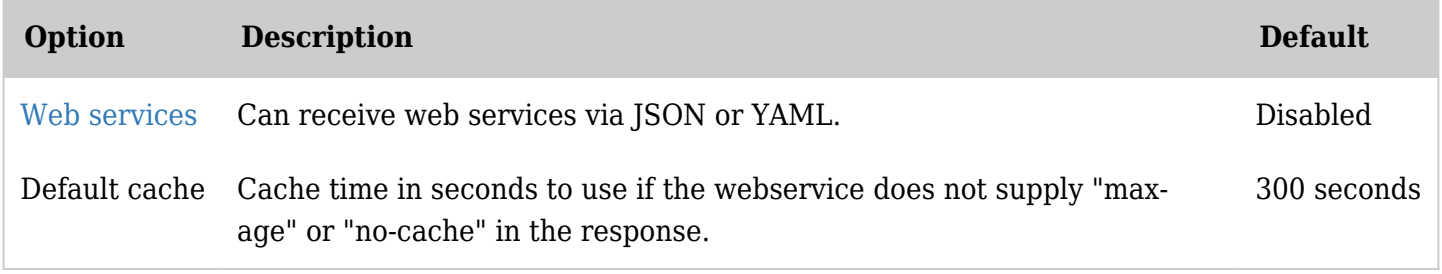

*The jQuery Sortable Tables feature must be activated for the sort feature to work.*

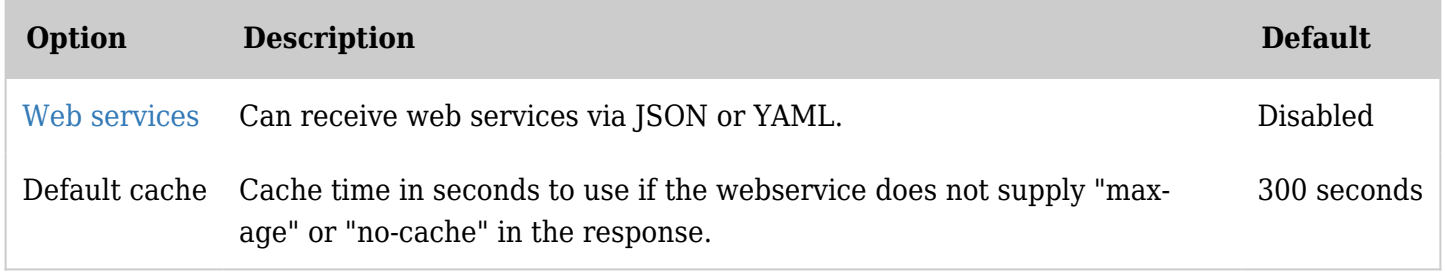

*The jQuery Sortable Tables feature must be activated for the sort feature to work.*

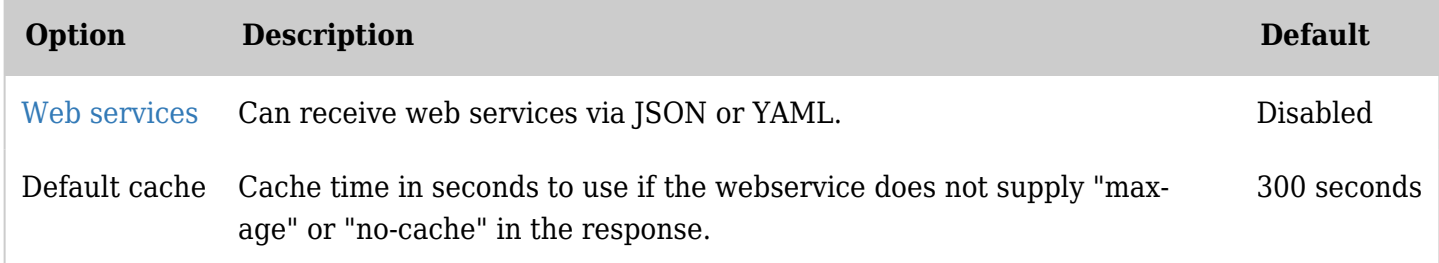

# Related Topics

- [Webservice Plugin](https://doc.tiki.org/PluginWebservice)
- [Bugs and Wishes](https://dev.tiki.org/Administration)

*The jQuery Sortable Tables feature must be activated for the sort feature to work.*

# Example

Webservice returning JSON.

1. In the "url" field enter:

http://luciash.eu/paypal\_balance\_conversion\_in\_json.php?amount\_in=%amount\_in%&currency\_in= %currency\_in%&currency\_out=%currency\_out%

- 2. In the "Type" dropdown leave "REST" selected.
- 3. In the "Parameters" textarea fill in the parameters as:

%amount\_in% %currency\_in% %currency\_out%

4. Click "Lookup" button.

Now you can test the parameters. You should see 3 new fields appear where you can enter the values to test. Enter:

- 1. amount\_in: 2
- 2. currency\_in: EUR
- 3. currency\_out: USD

The returned data under the "Response Information" will be something like this:

Array ( [amount out formatted] => 2.49 [from currency code] => USD [exchange rate formatted] => 1.24567 )

When tested you can save the Webservice under a name, e.g. paypalexchangerate (cannot contain anything else than letters) by clicking the "Register" button. Now you have registered Webservice called "paypalexchangerate" which you can use in [PluginWebservice.](https://doc.tiki.org/PluginWebservice)